# **DELFOS, UN PROGRAMA INTERACTIVO PARA EL APRENDIZAJE SEMIPRESENCIAL DE DISPOSITIVOS ELECTRÓNICOS Y FOTÓNICOS**

V. JIMÉNEZ, J. PONS, J. CALDERER, L. PRAT *Universitat Politècnica de Catalunya. Departament d'Enginyeria Electrònica* 

*Este documento describe la aplicación informática DELFos de ayuda al aprendizaje desarrollada para la asignatura de Dispositivos Electrónicos y Fotónicos de la Titulación de Ingeniería Electrónica impartida por la E. T. S. d'Enginyeria de Telecomunicació de Barcelona. Esta aplicación es una adaptación mejorada del anterior programa CyDEL de ayuda a la docencia que ha sido adaptada y mejorada para su nuevo ámbito de uso. La aplicación contiene una base de datos de preguntas indexada por capítulos, apartados y subapartados. A partir de esta base de datos se pueden solicitar cuestionarios para practicar o evaluar los contenidos de la materia de manera parcial o global. Se incluyen, adicionalmente, problemas guiados para facilitar al estudiante la comprensión de los temas presentados en la asignatura.* 

### **1. Introducción**

La titulación de segundo ciclo de Ingeniería Electrónica que imparte la E. T. S. d'Enginyeria de Telecomunicació de Barcelona (ETSETB) de la Universitat Politècnica de Catalunya (UPC) comenzó a ofrecerse en régimen semipresencial a partir del curso 2000-01 [1]. El objetivo general del formato semipresencial es ofrecer a los estudiantes que compaginan estudios y actividad profesional la posibilidad de realizar la titulación con unos medios y un ritmo adecuados a su situación, garantizando la misma calidad formativa que para los estudiantes presenciales. Para lograr este objetivo se ha desarrollado un material docente interactivo que permita reforzar el autoaprendizaje en el entorno semipresencial.

En este trabajo se presenta parte del material desarrollado para la versión semipresencial de la asignatura Dispositivos Electrónicos y Fotónicos I [2], consistente en un *software* interactivo, denominado DELFos, que se utiliza junto con un texto de referencia [3], también desarrollado específicamente para la asignatura. Este *software* ha sido concebido para ser utilizado como material de autoaprendizaje y como herramienta de evaluación y, básicamente, hace accesible a los estudiantes, de manera interactiva, una serie de cuestionarios y problemas sobre el contenido del texto de consulta de la asignatura.

En el segundo apartado de este documento se describirán las mejoras realizadas respecto al programa anterior CyDEL, que fue el punto de partida para el desarrollo de DELFos. En el tercer apartado, se describirán las funcionalidades de DELFos en su modo de uso de estudio incluyendo una breve descripción de su funcionamiento interno. En el cuarto apartado se describirá el uso del programa para tareas de evaluación. Finalmente, en el quinto apartado, se presentarán las conclusiones de este trabajo.

## **2. De CyDEL a DELFos**

El cuestionario interactivo DELFos es una evolución de la herramienta CyDEL anterior, desarrollada y utilizada en una asignatura de Electrónica Básica [4]. Así, DELFos es un entorno formado por una

amplia base de datos de prototipos de cuestiones almacenada en forma encriptada y dos aplicaciones: un generador de cuestionarios, escrito en C y dedicado a gestionar la base de datos y a generar cuestiones a partir de los prototipos contenidos en la base de datos, y una interfaz gràfica, escrita en Mutimedia Toolbook y que interacciona con el usuario y con el generador de cuestiones.

Igual que en CyDEL, los prototipos de cuestiones de la base de datos disponen de varios grados de libertad de valores de parámetros y orden de respuestas por lo que el generador de cuestiones nunca genera dos cuestiones iguales. Tanto CyDEL como DELFos incluyen una base de datos de cuestiones encriptada para evitar un uso no previsto de los datos que contiene. Debido a que estas aplicaciones emplean dos programas independientes para la generación de cuestiones y su presentación gráfica, existían en CyDEL algunos instantes en los que la comunicación no encriptada entre los programas podía ser interceptada dando lugar a un potencial problema de seguridad para su uso en evaluación. Los protocolos de comunicación entre programas han sido rediseñados en DELFos para evitar estos problemas de seguridad.

Adicionalmente, respecto a la versión anterior de CyDEL, en DELFos se ha actualizado el formato de la base de datos para usar texto formateado enriquecido (RTF) en lugar de texto plano dentro de los textos de los enunciados y soluciones de los problemas. Esta era una necesidad importante para esta aplicación debido al uso importante que se hace de subíndices, superíndices y letras en alfabeto griego dentro de la asignatura a la que da soporte. Las dos mejoras descritas desarrolladas para DELFos de encriptación y de uso de texto formateado han sido implementadas en el desarrollo de una nueva versión de CyDEL de manera que ambas aplicaciones emplean actualmente el mismo motor de generación de cuestiones.

Finalmente, en DELFos, se ha incluido una nueva funcionalidad que permite el seguimiento de problemas guiados en los que el estudiante puede seguir, paso por paso, la resolución de un conjunto de problemas. Esta funcionalidad es importante en DELFos debido a que la asignatura a la que da soporte puede ser cursada en formato no presencial. En el caso de CyDEL, debido a que da soporte a una asignatura presencial, esta funcionalidad no es tan crítica por lo que no se ha implementado en la versión actual del programa.

#### **3. DELFos como herramienta de estudio**

DELFos admite tres modos de trabajo: el modo estudio, el modo evaluación y el modo de resolución guiada de problemas. En este apartado se describirán los modos de estudio y de resolución de problemas guiados que tienen como objetivo ayudar al estudiante en la consolidación de las materias contenidas en el texto de referencia de la asignatura.

El temario de la asignatura de Dispositivos Electrónicos y Fotónicos se distribuye en capítulos y apartados. Cada apartado puede contener uno o varios cuestionarios, cada uno de los cuales tiene un número variable de cuestiones. El objetivo del modo estudio es la resolución de los cuestionarios incluidos en el temario de la asignatura. La base de datos del programa contiene el conjunto de los cuestionarios del texto de referencia indexados por capítulo, apartado y subapartado en formato encriptado. Cada cuestión de la base de datos incluye su enunciado y solución en texto formateado (RTF). Debido a que DELFos es capaz de incluir parámetros aleatorios en sus enunciados, cada cuestión de la base de datos puede incluir, también, un programa que describe el procedimiento matemático para obtener los resultados a partir de los datos de partida. Este programa se halla descrito en un lenguaje específicamente desarrollado para CyDEL y DELFos y permite ejecutar ecuaciones matemáticas y bifurcaciones lógicas sencillas. Cada una de las cuestiones del temario tiene 4 respuestas posibles, de las cuales sólo una es correcta.

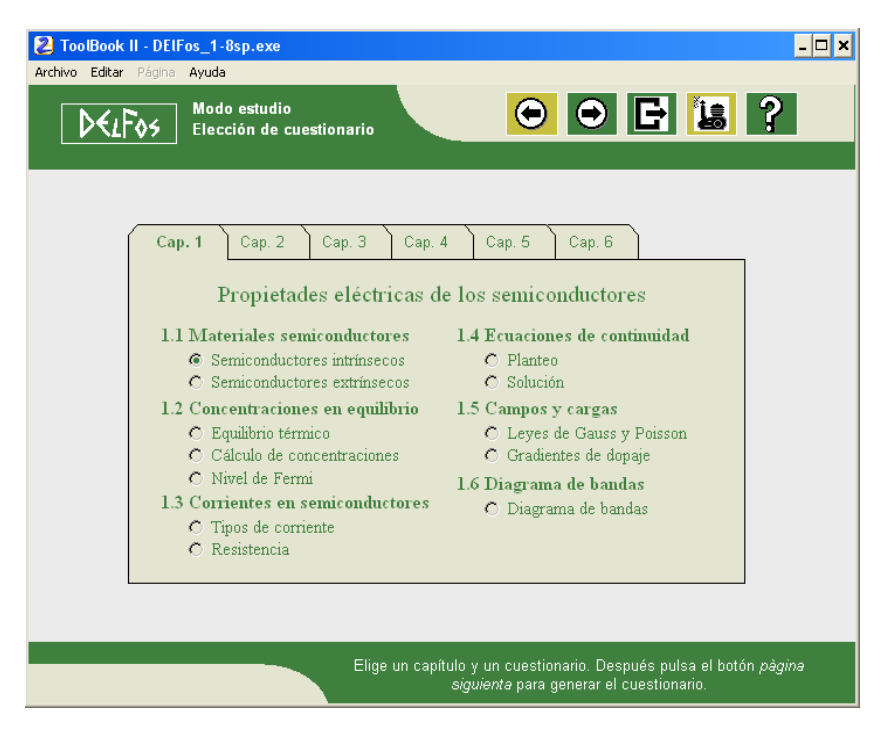

**Figura 1**. Pantalla de elección de cuestionario

La figura 1 muestra la pantalla de elección de cuestionarios del modo estudio de DELFos, desde la cual se puede elegir cualquiera de los cuestionarios de la asignatura. Una vez seleccionado uno de ellos, la aplicación genera una versión del cuestionario solicitado; para ello, se realiza la secuencia de acciones que se muestra en la figura 2 y que es transparente al usuario.

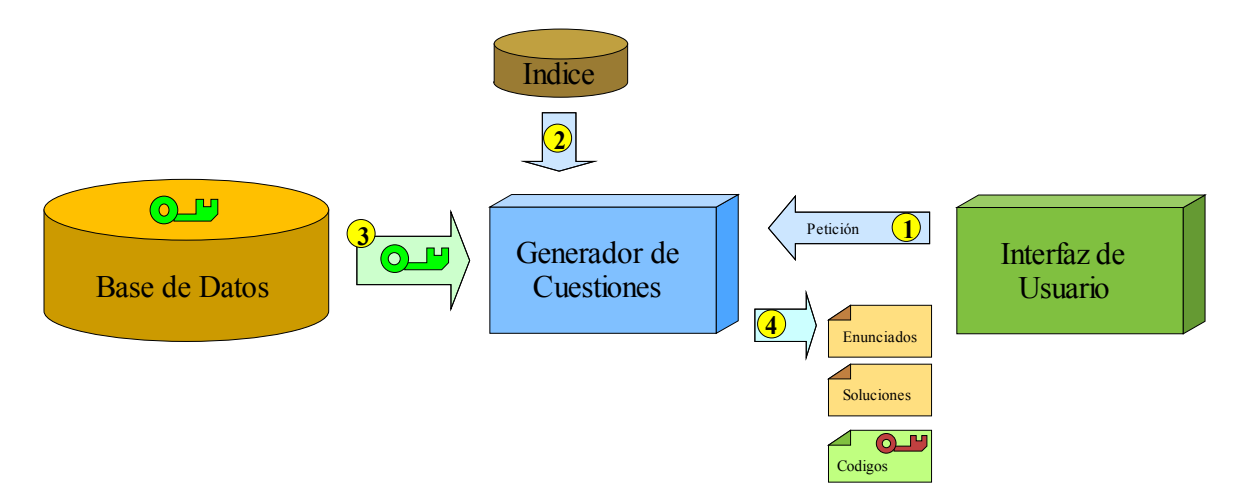

**Figura 2**. Generación de cuestionarios de estudio

En primer lugar, el motor gráfico que interacciona con el usuario, implementado con Multimedia Toolbook, realiza una petición de un cuestionario de estudio al motor de generación de cuestiones, desarrollado en lenguaje C compilado (1). El generador de cuestiones accede a un fichero índice que indica cuales son las cuestiones contenidas en el cuestionario solicitado (2). A partir de esta información, accede a los registros encriptados de la base de datos que contienen los prototipos de las cuestiones demandadas (3). A partir de estos prototipos, el motor de generación de problemas particulariza los prototipos usando datos aleatorios de partida y de orden de respuestas y genera tres documentos: Una lista de enunciados en texto formateado, una lista de soluciones también en texto formateado y un fichero de códigos que contiene, de manera encriptada, la información de qué respuesta es correcta en cada pregunta del cuestionario (4).

Después del proceso de generación del cuestionario, el usuario puede navegar libremente por las preguntas. En cada cuestión se presenta el enunciado y cuatro respuestas posibles, de las cuales sólo una es correcta. El usuario debe marcar la respuesta que considera correcta y, después de corregirla, consultar la solución. En cualquier momento el estudiante puede salir del cuestionario actual y pasar a generar y resolver otro cuestionario cualquiera del temario.

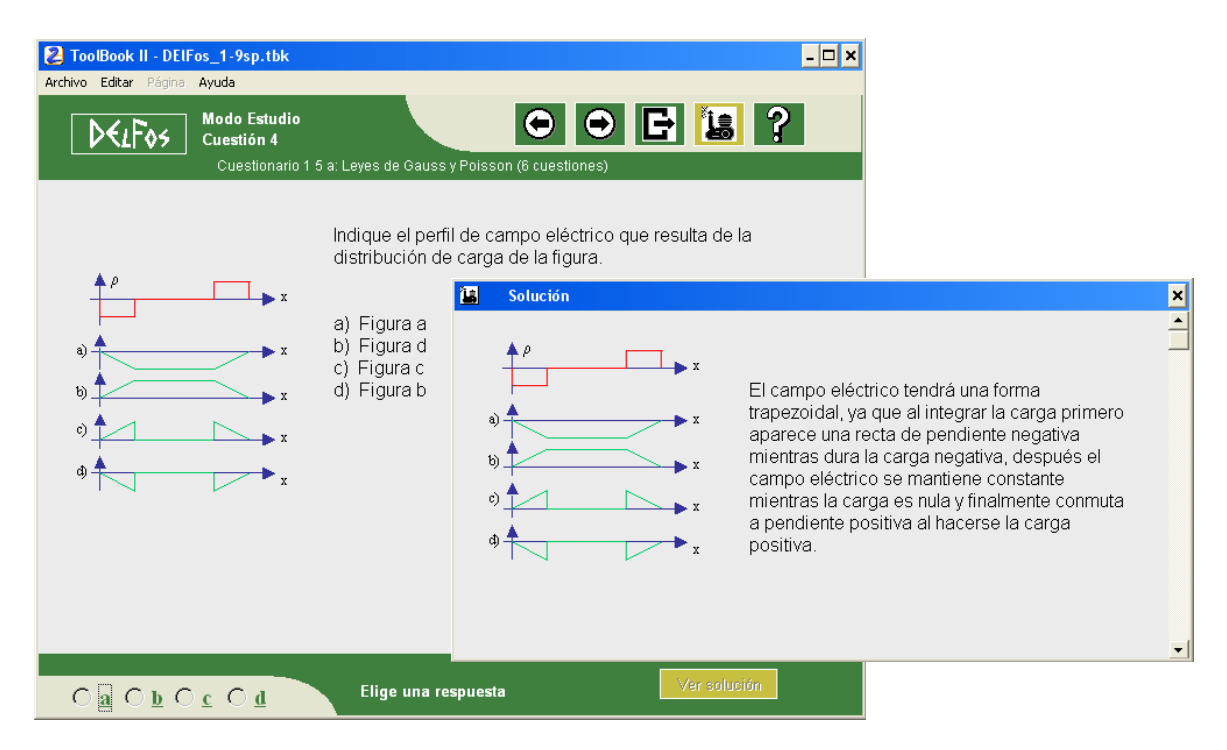

**Figura 3**. Ejemplo de cuestión y su correspondiente solución

Una segunda opción para el uso de DELFos como herramienta de estudio son los problemas guiados. Para acceder a éstos, el estudiante parte de una ventana de selección con estructura similar a la pantalla de selección de cuestionarios mostrada en la figura 1. Los problemas guiados son ejemplos típicos de resolución paso a paso de problemas nucho más largos que las cuestiones del modo estudio, no incluyen datos de partida aleatorios y no se hallan contenidos dentro de la base de datos encriptada por lo que se hallan completamente integrados dentro del motor gráfico que interacciona con el estudiante.

Después de elegir un problema guiado se accede a una pantalla como la mostrada en la figura 4 que incluye el enunciado del problema guiado. Para cada apartado del problema se puede pedir una pista que ayude a su resolución y se puede pedir, también, la solución correcta para el apartado. La figura 5 muestra un ejemplo de pista y de solución. De este modo el estudiante puede intentar hacer el ejercicio por sus propios medios y recabar únicamente las ayudas necesarias o comprobar si su solución era correcta.

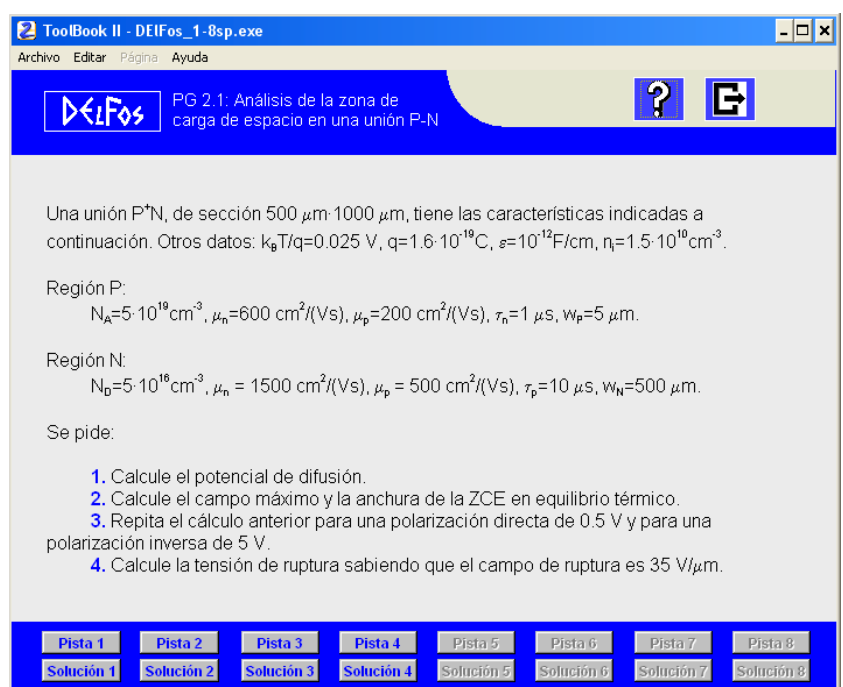

**Figura 4**. Ejemplo de problema guiado

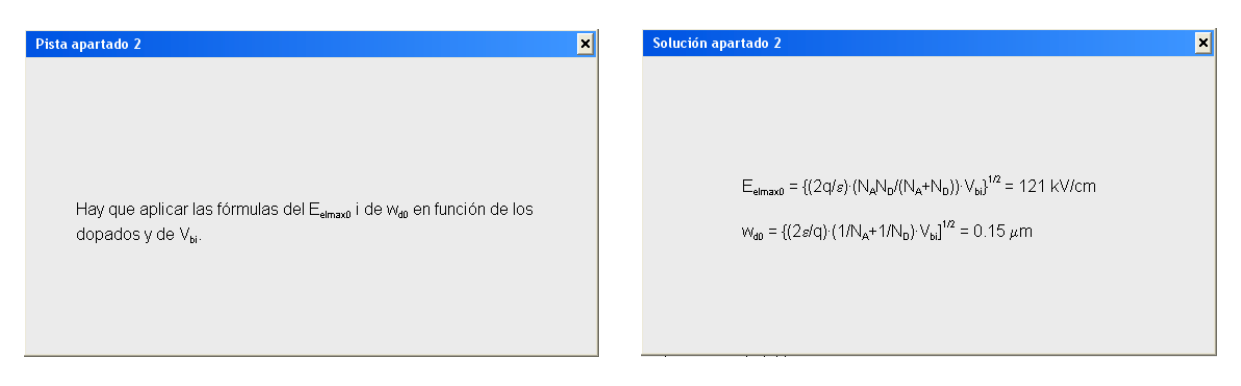

**Figura 5**. Ejemplo de pista y solución de un problema guiado

Los elementos de estudio de DELFos descritos en este apartado permiten al estudiante practicar los métodos de cálculo necesarios para profundizar en la asignatura. No obstante, no facilitan al profesor ninguna información sobre el aprendizaje realizado por el estudiante susceptible de ser evaluado. Es por ello que el programa incluye varias opciones de evaluación que se presentarán en el siguiente apartado.

# **4. DELFos como herramienta de evaluación**

DELFos ha sido desarrollado como herramienta de estudio y también de evaluación. Como es obvio, las funcionalidades de evaluación de DELFos se hallan limitadas intrínsecamente por su uso no tutelado en casa del estudiante. Salvo que se use el programa en un aula en la que se controle la identidad del estudiante, no hay ninguna garantía de que los resultados facilitados hayan sido obtenidos por éste sin ayuda. En todo caso, en el desarrollo de DELFos se intenta dificultar este y otros tipos de fraude. Para ello se incluyen dos mecanismos de seguridad que se describen a continuación.

En primer lugar, y como se verá mas adelante al entrar en el detalle del modo de evaluación, todas las comunicaciones del sistema susceptibles de ser aprovechadas se hallan encriptadas. En segundo lugar, para que el estudiante pueda demostrar la nota obtenida en una prueba de control, ha de generar un certificado con el programa DELFos. Este certificado contiene encriptación que garantiza que no ha sido manipulado. Adicionalmente, cada cuestionario generado por DELFos tiene una única solución que depende de datos de partida aleatorios y admite la generación de un único cerificado asociado a un único estudiante, por lo que un estudiante no puede facilitar la solución de un cuestionario a varios compañeros. No se excluye la posibilidad de fraude porque un estudiante podría resolver los cuestionarios de varios compañeros, pero en todo caso se dificulta porque el trabajo necesario se escala con el número de estudiantes implicados.

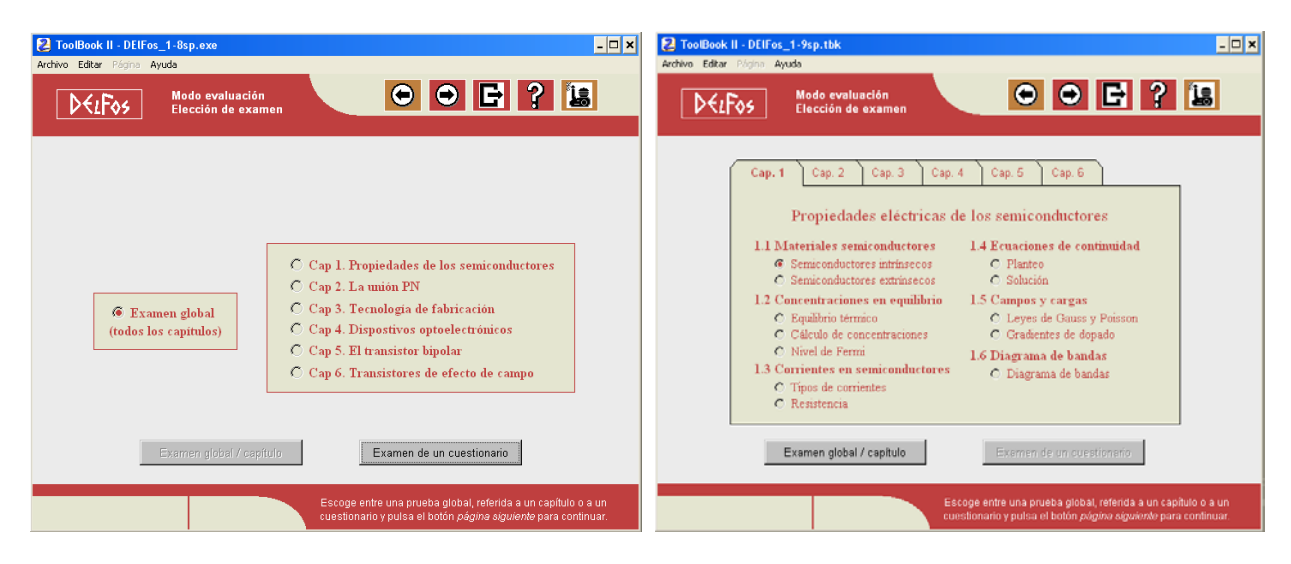

**Figura 6**. Pantallas de selección del modo de Evaluación

DELFos permite generar tres tipos de exámenes distintos, tal y como muestran las pantallas de selección de la figura 6. La primera opción es solicitar un cuestionario completo que generará las mismas preguntas que se ofrecían en el modo de evaluación, para ello se pulsa el botón "Examen de un cuestionario", dando lugar a la aparición de una ventana de selección de cuestionario similar a la de la figura 1. Dado que los cuestionarios se hallan distribuidos en toda la materia de la asignatura, el profesor puede pedir el envío de certificados de cuestionarios en fechas concretas para hacer el seguimiento del progreso de los estudiantes. Como segunda opción, el estudiante puede solicitar un examen de 10 preguntas obtenidas de todos los cuestionarios contenidos en un capítulo concreto del temario. Como que cada capítulo tiene, entre todos sus cuestionarios, más de 10 preguntas, en este caso el sistema elegirá aleatoriamente las preguntas del examen dentro del conjunto disponible. Finalmente existe una tercera

opción en la que el estudiante solicita un examen global de 10 preguntas que incluye todo el temario de la asignatura. Nuevamente, como hay mas cuestiones disponibles que preguntas en el cuestionario, el sistema realizará una selección aleatoria de cuestiones, en este caso, dada la amplitud del campo abarcado, se realiza la selección de preguntas homogéneamente por todo el temario.

A diferencia del modo estudio, en cualquier variante del modo examen el estudiante no puede evaluar cada pregunta de manera independiente. El estudiante puede dedicar el tiempo que estime necesario en responder cada una de las preguntas. Dado que las preguntas respondidas erróneamente penalizan en la evaluación del examen, el estudiante tiene también la opción de dejar la pregunta en blanco. Una vez finalizada la introducción de respuestas, el estudiante puede pedir la evaluación de todo el examen. En ese caso se generará una ventana como la mostrada en la figura 7.

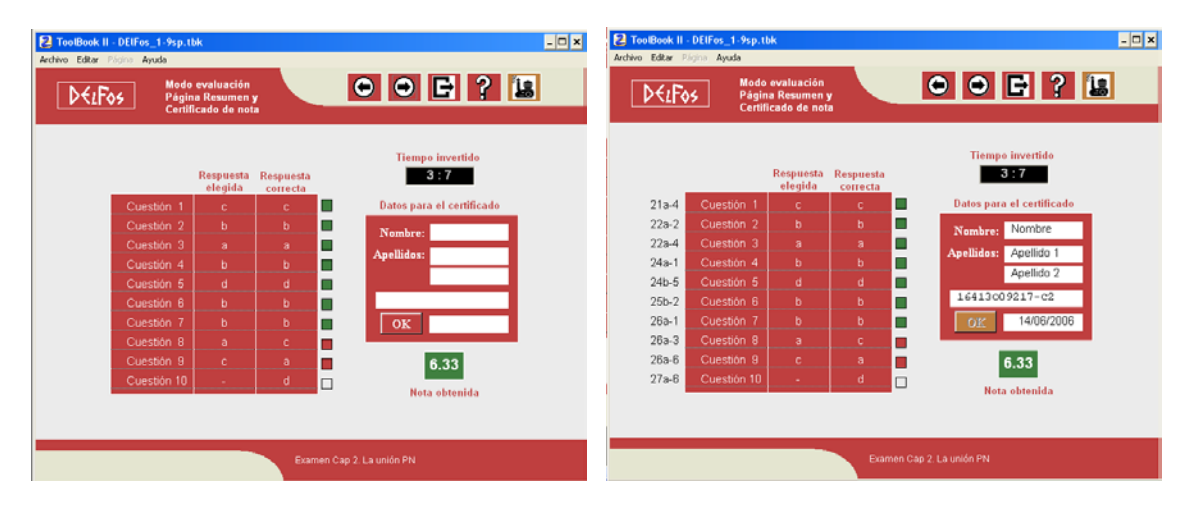

 **Figura 7**. Pantalla resumen **Figura 8**. Certificado de Nota

El examen mostrado como ejemplo en la Figura 7 consta de 10 preguntas, de las cuales, las cinco primeras se han respondido bien, las dos siguientes mal y las tres últimas se han dejado en blanco. Después de realizar la evaluación del examen, el estudiante puede solicitar la generación de un certificado. Para ello escribe su nombre y sus apellidos y pulsa en el botón "OK". Con ello se genera una pantalla imprimible de certificado como la de la figura 8. Al generarse el certificado aparecerá un código de validación bajo los apellidos y se bloquearán las casillas de nombre y apellidos. El estudiante podrá imprimir el certificado el cual contendrá las respuestas acertadas y la nota obtenida y el código de validación que certifica que el certificado no ha sido manipulado. Cada examen admite la generación de un único certificado por lo que para obtener un nuevo certificado será necesario generar un nuevo examen. Adicionalmente, el estudiante, una vez realizada la evaluación, puede acceder a las soluciones de los ejercicios para poder aprender así de los errores cometidos.

A nivel interno los procedimientos que realiza DELFos para generar y evaluar un examen son similares a los realizados en el modo de estudio. No obstante, debido a que en los exámenes es vital mantener la privacidad de los datos que intercambian los dos módulos de software que constituyen el programa, el algoritmo de funcionamiento añade algunos pasos adicionales.

La figura 9 muestra los procedimientos que realiza DELFos en modo de evaluación. Cuando el estudiante elige un tipo de examen, el motor gráfico realiza una petición al motor de generación de cuestiones (1). El generador de cuestiones accede al fichero índice y, en el caso de exámenes globales y de un tema completo, realiza una selección aleatoria de 10 preguntas dentro del ámbito del control (2). Una vez establecida la lista de cuestiones, el motor de generación accede a la base de datos y obtiene los prototipos encriptados de las cuestiones que compondrán el examen (3). Estos prototipos son desencriptados y, usando datos de partida aleatorios, se general los enunciados y las soluciones (4). Los enunciados se facilitan sin encriptar, pero, para evitar el acceso a ellas, las soluciones se suministran encriptadas. Adicionalmente el motor de generación crea un fichero encriptado que contiene la información de cuáles son las respuestas correctas y la clave que será necesaria para desencriptar las soluciones. A partir de este instante, el estudiante ha de resolver los problemas de examen. Una vez que se pide la evaluación, el motor gráfico evalúa las respuestas con la información generada en (4). A continuación, si el estudiante lo solicita, genera un certificado de la nota obtenida (5) el cual incluye un código encriptado de validación.

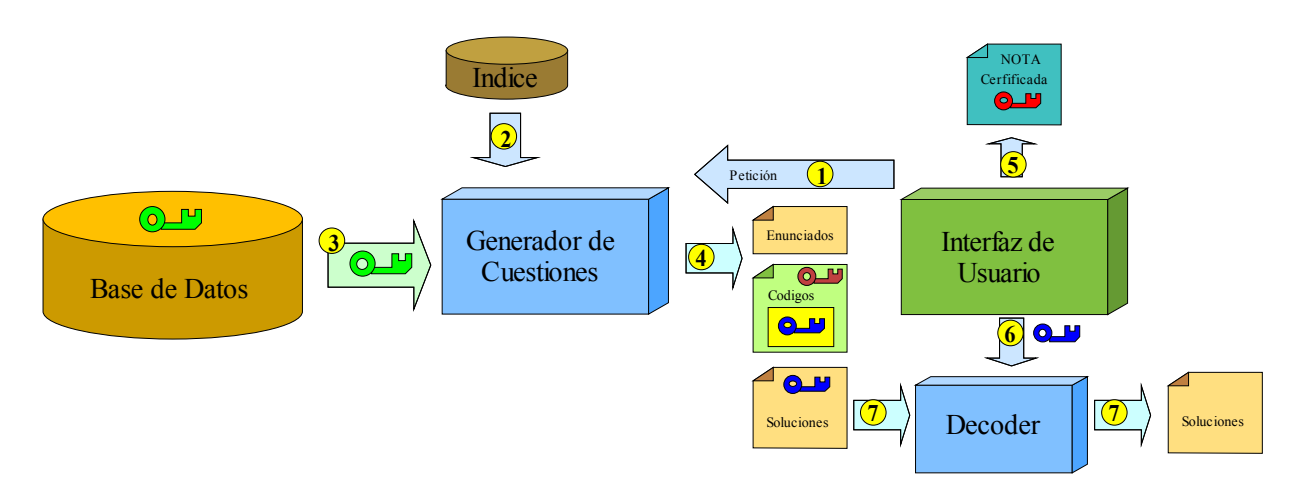

**Figura 9**. Generación de cuestionarios de evaluación

El motor gráfico, tal y como se ha indicado, se halla implementado en Multimedia Toolbook. Este entorno de desarrollo de herramientas de Autor es muy adecuado para elaborar contenidos multimedia, pero, debido a su baja eficiencia de ejecución, no es adecuado para tareas de desencriptación de ficheros de longitud media como es el caso de las soluciones del control. Es por ello que el motor gráfico recurre a un programa descodificador externo para desencriptar las soluciones. Para ello, desencripta la clave que obtuvo en el paso (4) y la suministra al descodificador (5) con lo que éste desencripta rápidamente el fichero de soluciones (6). El uso de un descodificador externo no compromete la seguridad del sistema dado que la clave necesaria para su uso es intercambiada de manera segura por el generador de cuestiones y el motor gráfico.

#### **5. Conclusiones**

En este documento se ha presentado la herramienta DELFos que sirve de apoyo a una asignatura no presencial de electrónica de dispositivos. Esta herramienta permite trabajar mediante problemas los contenidos de la materia. Adicionalmente, permite evaluar de manera no presencial los conocimientos adquiridos por parte del estudiante. Es evidente que no se puede garantizar la ausencia de fraude en los resultados de evaluación no presencial de un estudiante, pero la generación de certificados únicos y el uso de preguntas con datos de partida aleatorios dificultan la copia directa de soluciones.

El sistema completo, hace uso de diferentes sistemas de encriptado para codificar la base de datos de cuestiones, las comunicaciones entre procesos y para certificar las notas obtenidas. Los algoritmos de encriptado son razonablemente seguros pero son susceptibles de ser mejorados. Debido a que el motor gráfico, que se halla limitado en capacidad de proceso, no ha de hacer decodificaciones de grandes volúmenes de información, el sistema no se resentiría con el uso de sistemas de cifrado avanzados.

En este momento se ha concluido la elaboración de la herramienta y está lista para sustituir el uso de cuestionarios estáticos en papel. Es pronto para ofrecer conclusiones sobre su uso práctico, pero la experiencia de la herramienta anterior CyDEL nos hace pensar que puede ser muy útil para el entorno no presencial para el que se ha desarrollado.

#### **Referencias**

[1] L. Prat, et al. *Semi-distance learning vs. traditional organisation for a Master's Degree in Electronic Engineering: an experience at the the Technical University of Catalonia (UPC), Spain* . Int. J. Engng Ed.., 2004.

[2] Universitat Politècnica de Catalunya (UPC), Escola Tècnica Superior d'Enginyeria de Telecomunicació de Barcelona (ETSETB). *Guia Docent 2005-2006*, www.etsetb.upc.es.

[3] L. Prat, J. Calderer. *Dispositivos Electrónicos y Fotónicos. Fundamentos*. Ediciones UPC, 2002.

[4] L. Prat, V. Jiménez, J. Pons. *Utilización del cuestionario interactivo CyDEL como herramienta de aprendizaje en una asignatura de electrónica básica*. Congreso TAEE, 2004.